# **dvgrab**

- Objet : dvgrab
- Niveau requis : [débutant,](http://debian-facile.org/tag:debutant?do=showtag&tag=d%C3%A9butant) [avisé](http://debian-facile.org/tag:avise?do=showtag&tag=avis%C3%A9)
- Commentaires : Capture de vidéos depuis une source par connexion FireWire (interface à la norme IEEE 1394) (camescope…)
- Débutant, à savoir : [Utiliser GNU/Linux en ligne de commande, tout commence là !](http://debian-facile.org/doc:systeme:commandes:le_debianiste_qui_papillonne)  $\bigcirc$
- Suivi :
	- © Création par Ssmolski le 07-10-2013
	- Testé par **S**smolski le 02-11-2014
- Commentaires sur le forum : [Lien vers le forum concernant ce tuto](https://debian-facile.org/viewtopic.php?pid=126647#p126647) $1$

# **Introduction**

Avec dvgrab, nous pouvons capturer les vidéos bruts en avi ou en HD m2t/mpeg avec une connexion FireWire afin de créer des fichiers vidéos numériques à destination de montages et autres.

### **Installation**

apt-get update && apt-get install dvgrab

## **Utilisation**

Attention, en raison de l'électricité statique, il est recommandé de commencer le branchement du câble d'abord dans le pc et ensuite à la caméra.

Qu'on se le dise ! (Source : Sony).

- Branchez votre camera numérique par câble FireWire (IEEE 1394) à votre pc (carte FireWire obligatoire).
- Allumez votre caméra.
- Ouvrir un terminal<sup>[2\)](#page--1-0)</sup>.
- créer un répertoire<sup>[3\)](#page--1-0)</sup> pour l'acquisition, par exemple :

mkdir /media/stock/acquis\_video

Dans un terminal user lancez dvgrab en tapant et en validant par exemple :

dvgrab /media/stock/acquis\_video/ -i -s 0 --format dv2 avi

- Commencez l'acquisition du filmage en tapant la lettre  $|C|$  et filmez.
- Vous pouvez composer un second filmage à la volée en retapant la lettre C
- Arrêtez l'acquisition et dvgrab en tapant la lettre Q

#### **option srt**

On peut aussi associer 2 fichiers .srt (celui indiquant le démarrage de la video et celui indiquant sa fin) :

dvgrab /media/stock/acquis video/ -i -s 0 -srt --format dv2 avi

#### **NOTA :**

dvgrab indente automatiquement chacune des vidéos suivantes.

### **Les options**

(Tableau non exhaustif)

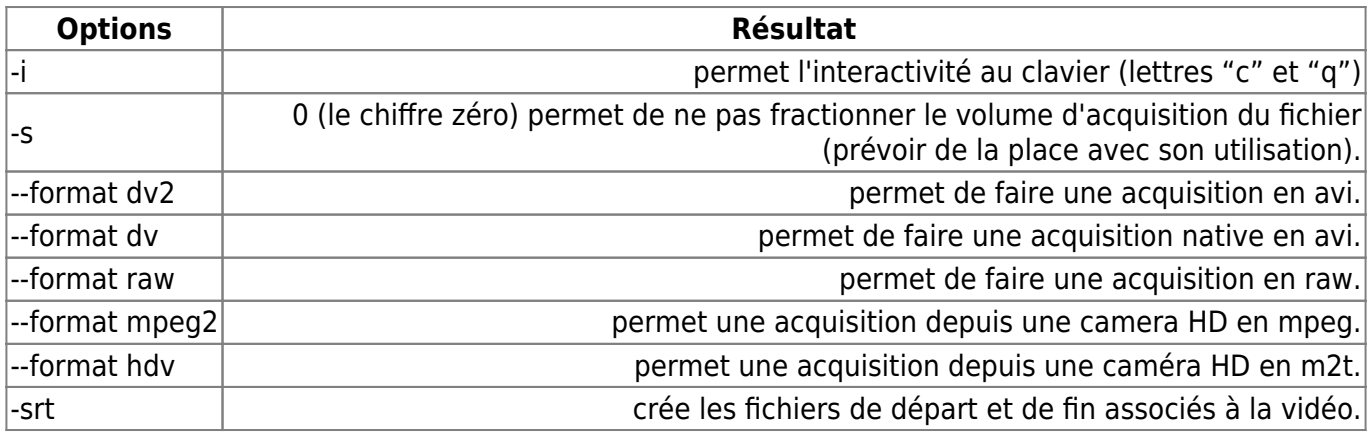

### **Liens utiles**

Dans un terminal user, tapez :

man dvgrab

Vous n'en reviendrez pas de la puissance d'utilisation de cette commande !

Et aussi en complément :

- [mencoder](http://debian-facile.org/doc:media:mencoder)
- [dvdauthor](http://debian-facile.org/doc:media:dvdauthor)

Elle est pas belle la vie en libre ?  $\bigodot$ 

```
1)
```
N'hésitez pas à y faire part de vos remarques, succès, améliorations ou échecs ! [2\)](#page--1-0)

```
voir : terminal
3)
```
voir : [mkdir](http://debian-facile.org/doc:systeme:mkdir)

From: <http://debian-facile.org/> - **Documentation - Wiki**

Permanent link: **<http://debian-facile.org/doc:media:dvgrab>**

Last update: **26/07/2015 06:25**

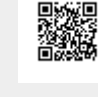